## Использование SSH тунеля

Для безопасного соединения средств мониторинга с Linux-сервером удобно использовать SSH-тунель. Туннель позволяют создавать такие SSH-клиенты, как Putty.

После того как вы вошли в терминал вашего Linux-сервера с использованием логина и пароля, ваш тунель будет перенаправлять обращения к localhost на этот Linux-сервер для указанных портов. Ниже показаны настройки SSH-туннеля в Putty.

## 1. Открываем Putty.

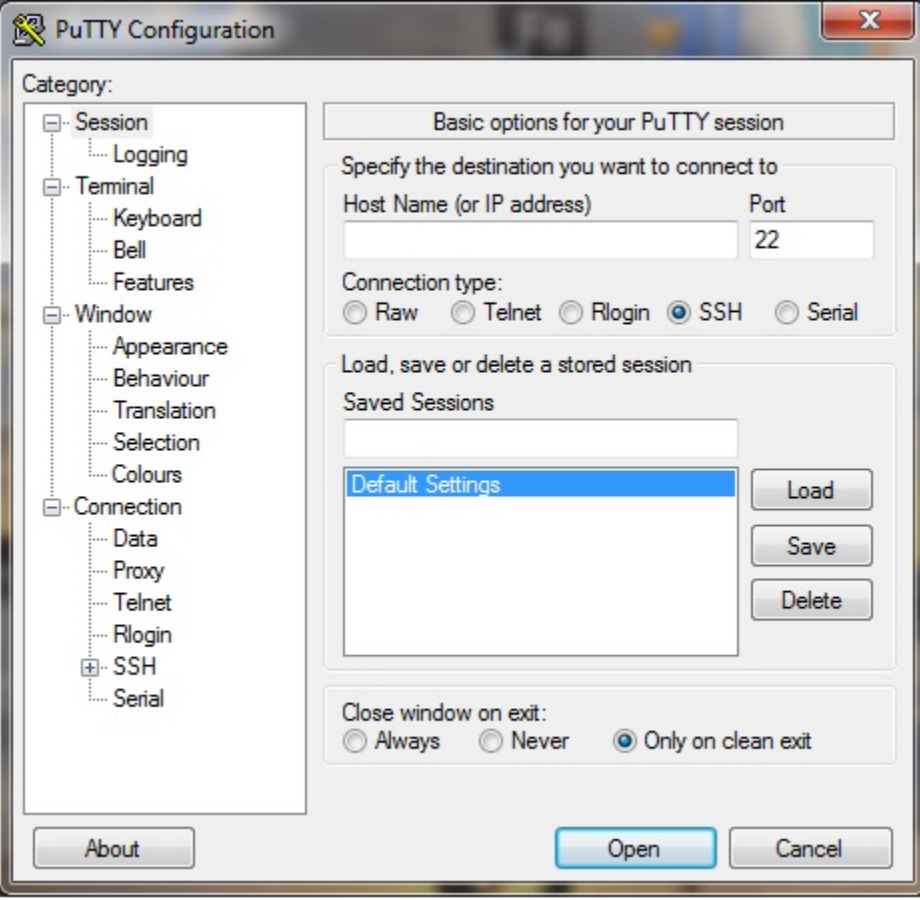

2. Открываем SSH > Tunnels.

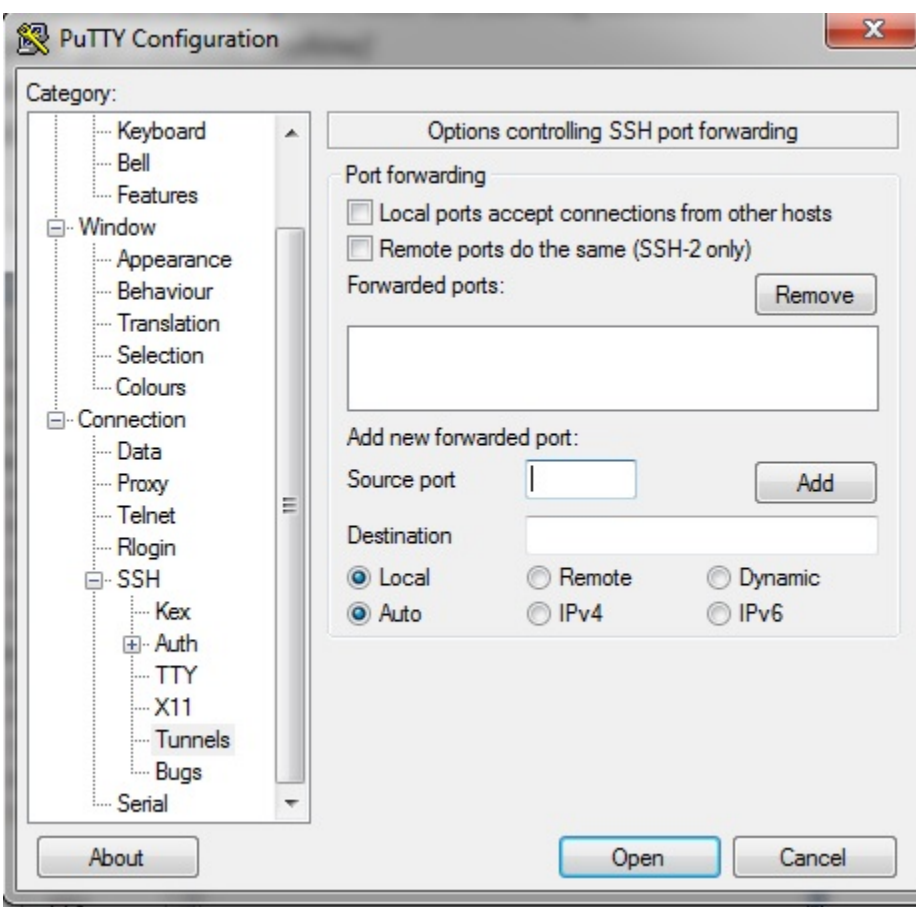

3. Добавляем тунель для порта 59999.

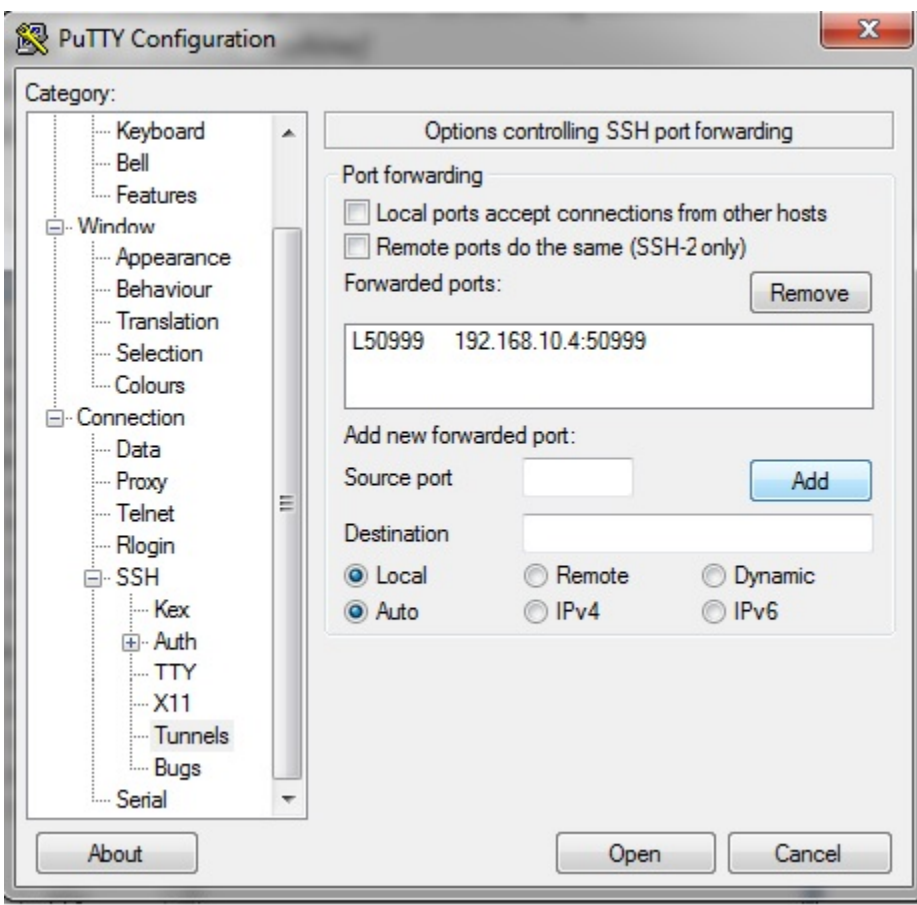

4. Заходим на сервер.

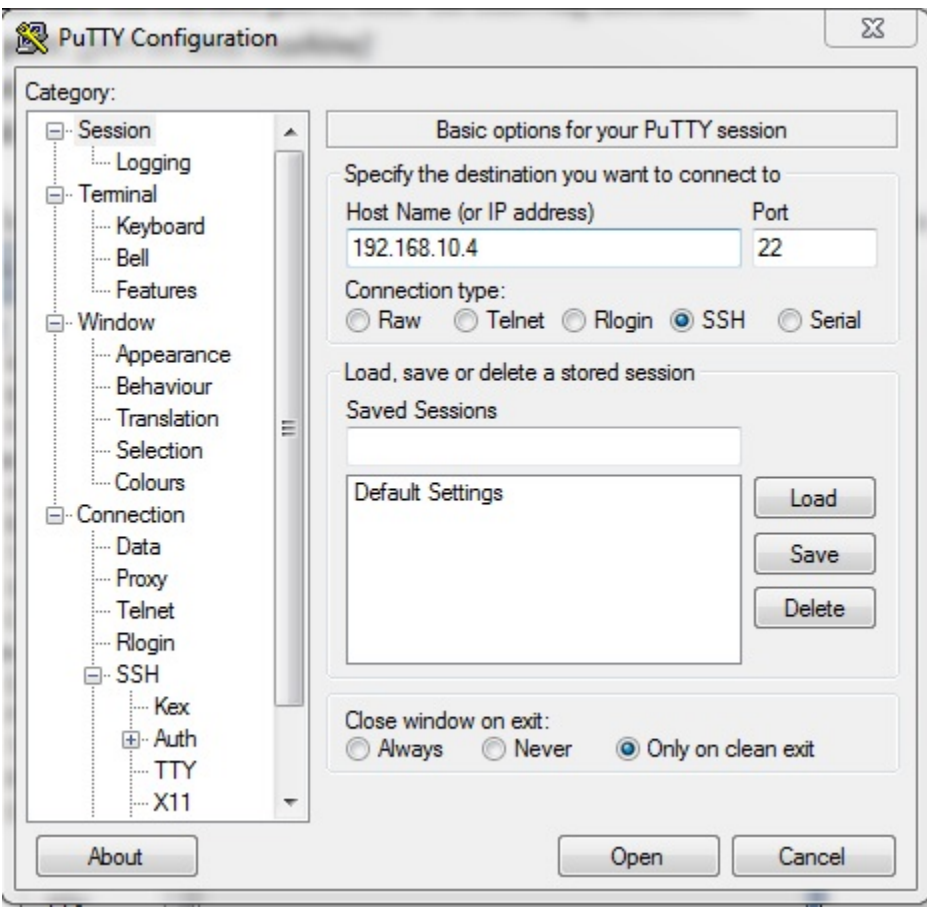

Это все. Теперь все вызовы на localhost:50999 будут перенаправляться на сервер 192.168.10.4 в безопасном соединении по созданному SSHтунелю.